## **Gestion des utilisateurs et groupes**

Cette page vous présente la page des utilsiateurs, des groupes, des services associés à chacun (mail, agenda, cloud), les admins (étoile noire) ainsi que les statistiques d'utilisation de votre espace.

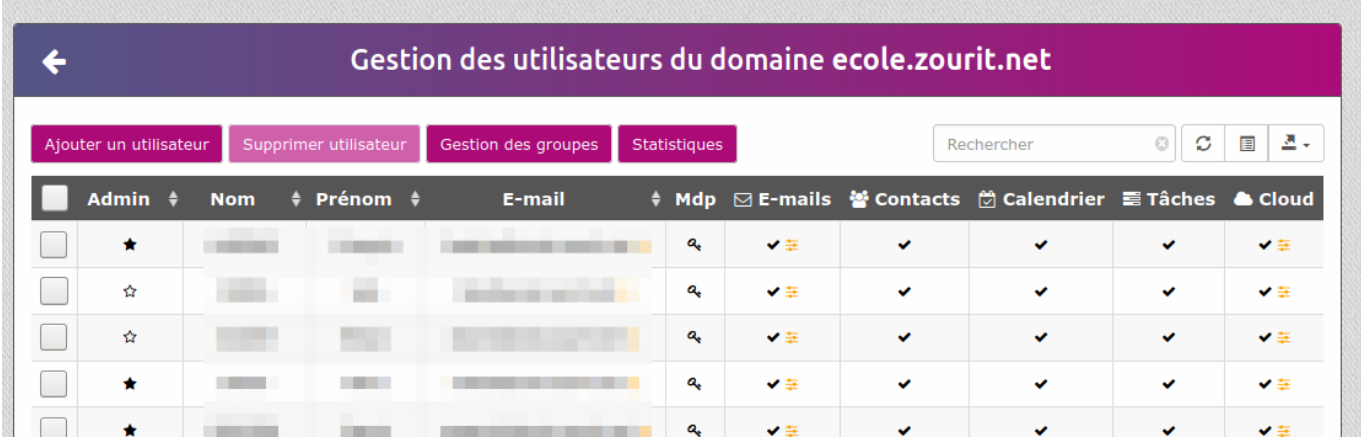

## **Ajout d'un utilisateur**

Compléter les champs. Il est possible d'associer aussitot un groupe à un utilisateur.

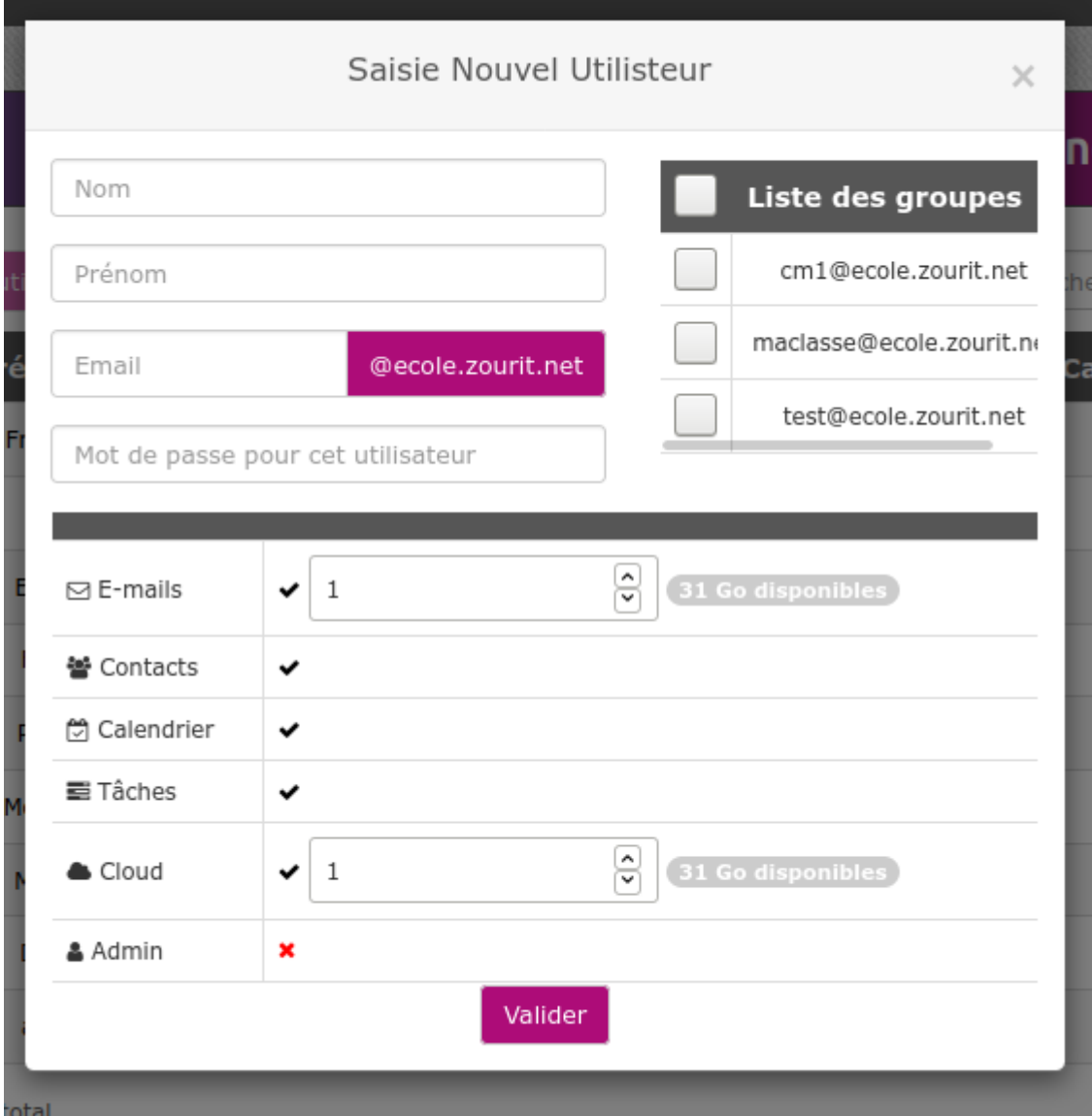

## **Ajout d'un groupe**

Cliquer sur **Gestion des groupes,** puis **Ajouter un groupe.**

Crééer un nom et cocher les personnes à y associer.

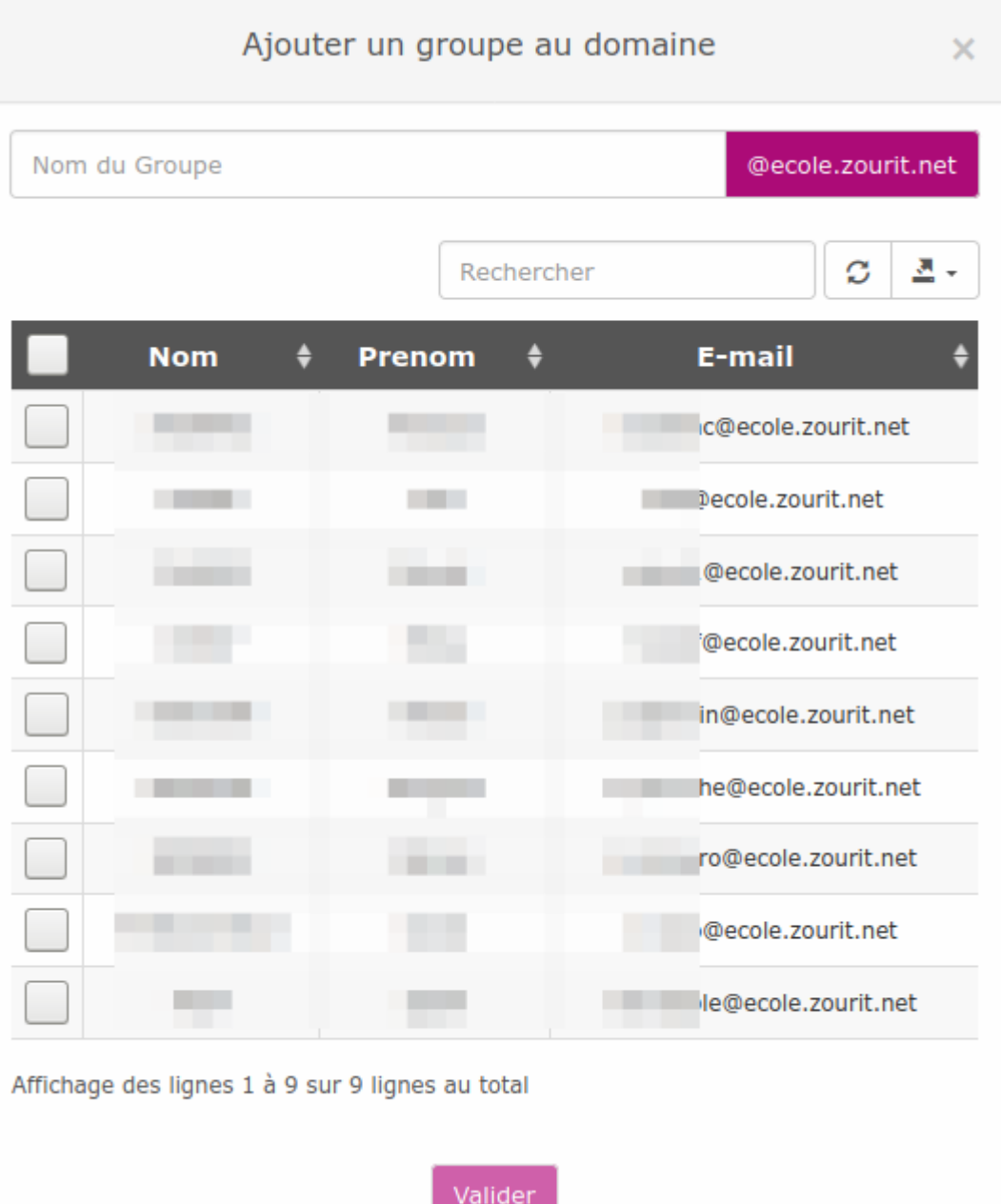

## **Gestion ds groupes : ajouter, retirer des membres**

Vous pouvez avec le bouton "**Gestion des groupes**", choisir de déplier les memrbes d'un groupe avec "+"

Et ensuite pour retirer un utilisateur : **cocher sa case** + **retirer utilisateur de ce groupe**

Pour l'ajouter : **recherche un utilisateur** (dans champ de recherche à droite) + **Ajouter à ce groupe.**

Supprimer un groupe (mais pas les utilisateurs, il faut **cocher la case** à gauche, puis "**Suppression de groupe(s)**".

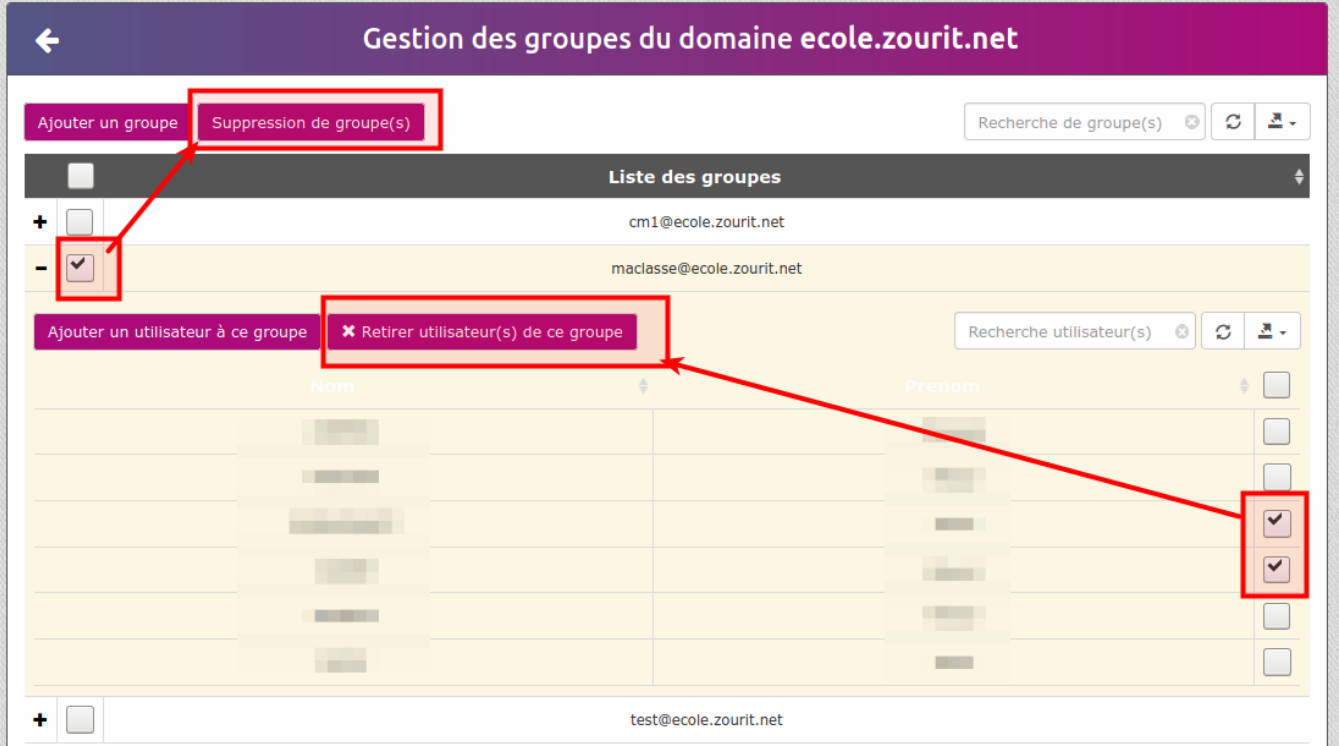

From: <https://doc.zourit.net/> - **Doc, doc Zourit ?** Permanent link: **<https://doc.zourit.net/doku.php?id=admin:comtpesgroupes&rev=1585770412>** Last update: **2020/04/01 21:46**